<span id="page-0-0"></span>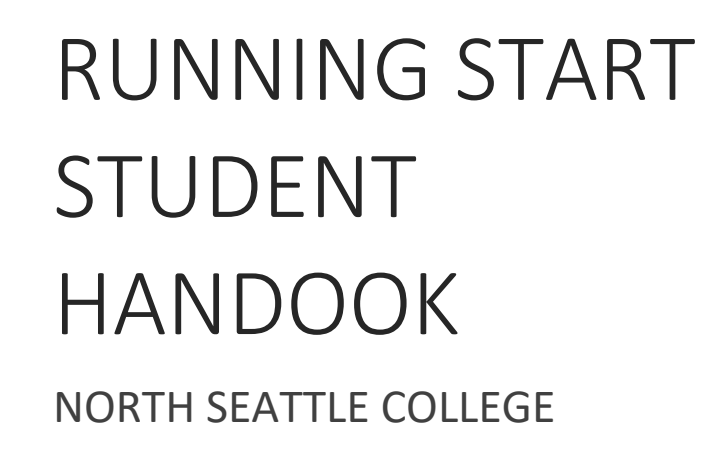

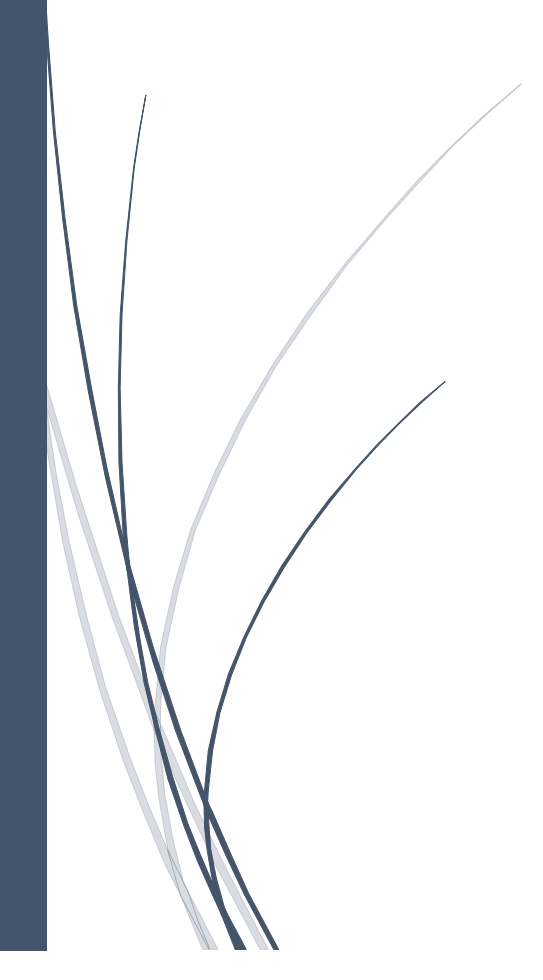

# **TABLE OF CONTENTS**

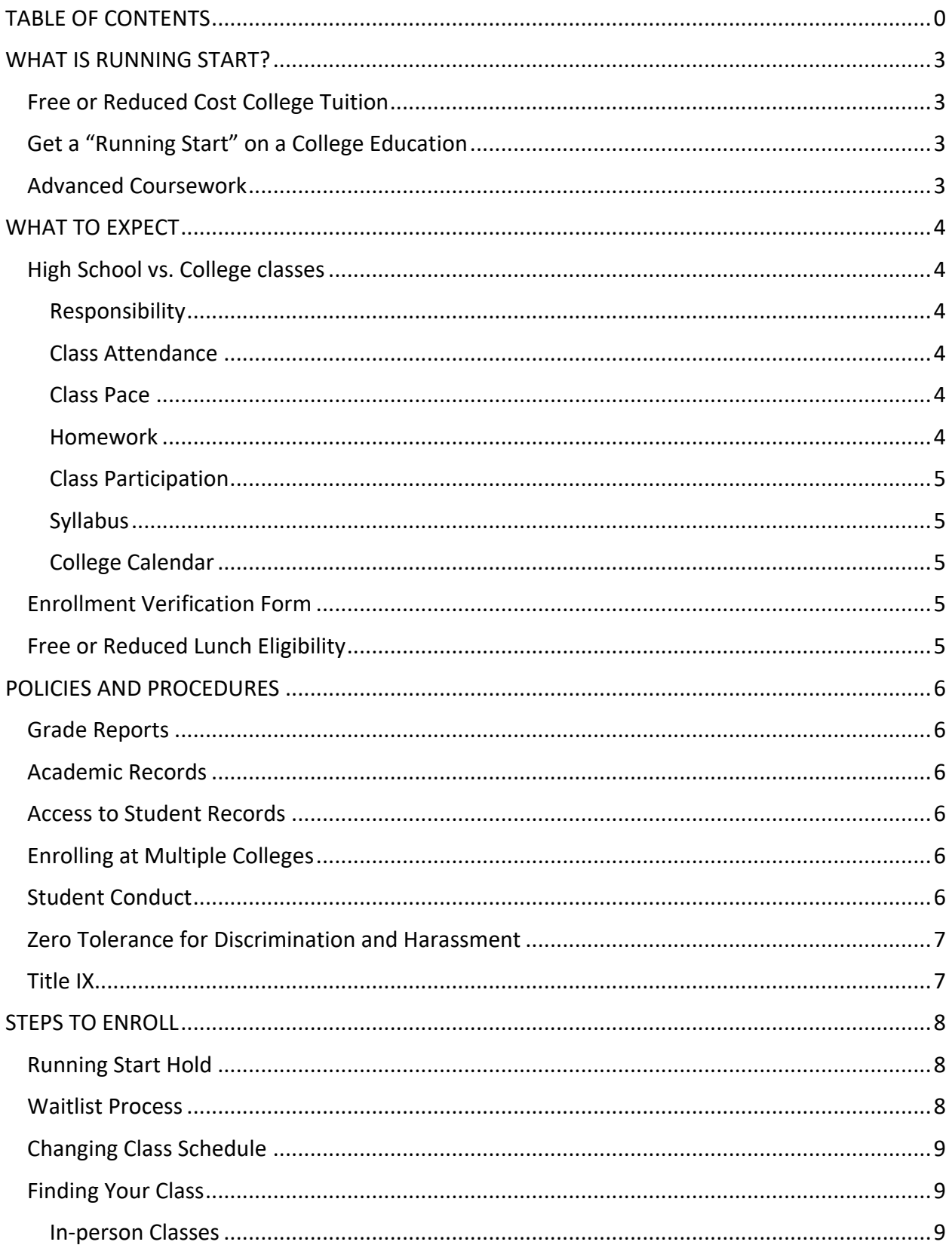

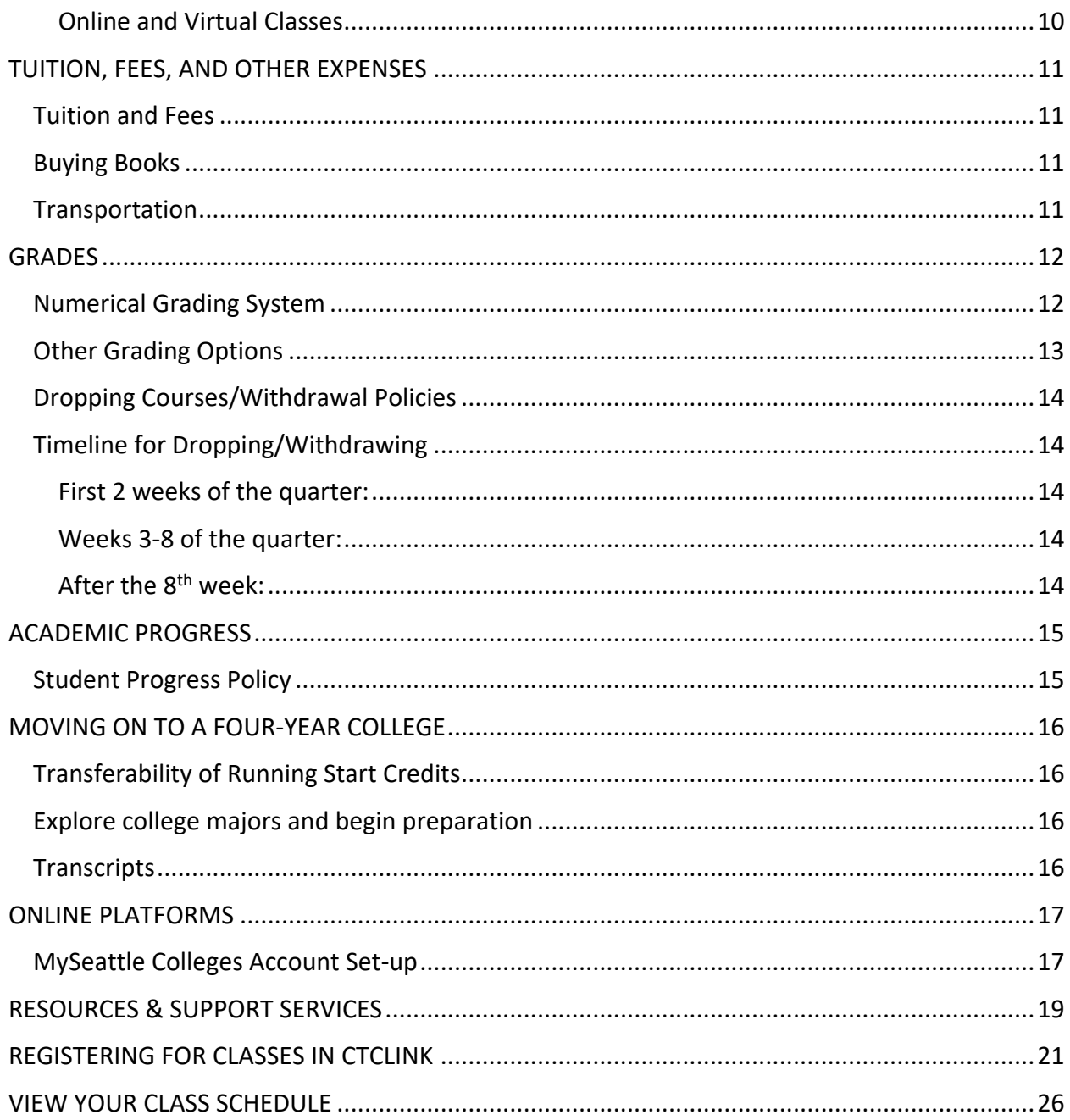

## <span id="page-3-0"></span>WHAT IS RUNNING START?

Created by the Washington State Legislature in 1990, Running Start provides academically motivated juniors and seniors enrolled in Washington State public high schools an opportunity to take college courses at community and technical colleges as part of their high school education.

### <span id="page-3-1"></span>Free or Reduced Cost College Tuition

Students can earn up to two full years of free or reduced cost college tuition credits while completing high school graduation requirements. Tuition is free for Running Start students for a maximum of 1.4 full-time equivalent (FTE) between your high school and college. These tuition costs are covered by your school district. You are responsible for tuition and fees for any credits taken in excess of 1.4 FTEs per quarter.

Students are also responsible for paying for the cost of textbooks, supplies, applicable fees, and transportation. Students electing to take pre-college courses (courses numbered below 100), more than their approved number of credits, or courses during summer quarter, must pay for these credits. Courses taken at North Seattle College (NSC) through Running Start must be college-level (100 or above), and approved by the student's high school counselor, parent/guardian, and NSC's Running Start advisor. If a student is eligible for the free or reduced lunch program at the high school, then most fees are covered by Running Start.

## <span id="page-3-2"></span>Get a "Running Start" on a College Education

Classes taken at North Seattle College through Running Start will count twice: once toward fulfillment of high school graduation requirements and again for college credit. This dualenrollment program allows students to get a "running start" on their college degree.

With advanced planning students may earn their high school diploma and associates degree at the same time. NSC college credit transfers to virtually all public institutions and most private colleges in the state of Washington. For more on the transferability of Running Start credits, see *Moving On to a Four-Year College* on page 24.

#### <span id="page-3-3"></span>Advanced Coursework

Running Start students can take advanced-level courses on topics that may not be available in high school. Additionally, students may have the opportunity to take more electives than provided at the high school. Students may choose to take just one class per quarter at NSC, while being actively involved in their high school, or they may elect to take all their courses at NSC.

## <span id="page-4-0"></span>WHAT TO EXPECT

Once you begin attending college classes, you are considered a "regular" college student and will assume greater responsibility for your education and academic life. The faculty will expect the same level of classroom participation and quality of work from you as from adult college students.

College instructors may present a wide variety of subject matter in the classroom using collegelevel instructional materials, and classroom discussions may cover a variety of views.

*Instructors will not know which students are in the Running Start program. You can share that information with your instructor if you choose.*

## <span id="page-4-1"></span>High School vs. College classes

#### <span id="page-4-2"></span>Responsibility

Students are expected to meet course deadlines, be prepared for class, ask questions, and conduct themselves as responsible adults in accordance with the college's Rules of Conduct. If you are having difficulty or want additional information, it is your responsibility to seek out the instructor, a Running Start advisor or the appropriate college personnel, usually outside of class time. Communication with your instructor early and often is recommended.

#### <span id="page-4-3"></span>Class Attendance

It is your responsibility to be prepared for class and to meet all deadlines. College courses often have stricter policies on attendance. Grades may be based on attendance and participation, and late work may not be accepted. If you must miss class, arrange to have your assignments turned in on time and to catch up on missed work. Instructors may drop students who fail to attend class on the first day of the quarter or adhere to the stated attendance policy.

#### <span id="page-4-4"></span>Class Pace

The speed at which college classes are taught is much faster than in high school. A high school class taught over one year is taught within one 10-week quarter at NSC. There is little time for faculty to stop and review lessons for students who missed class or don't understand assignments. Instructors keep office hours so that students may meet with them outside of class time or if they need additional help.

#### <span id="page-4-5"></span>Homework

College classes generally demand two hours of homework for each hour in class. A five-credit class will have approximately 10 hours of homework each week. This may include assignments, researching paper topics, and/or group projects. If you are having difficulty keeping up with assignments or understanding material, ask for help early and contact your instructor.

#### <span id="page-5-0"></span>Class Participation

Participation is an integral part of college, and most faculty will require you to participate in classroom discussions. Your classmates may range in age from 16 to 80, allowing for the expression of a variety of opinions and discussion of mature materials.

#### <span id="page-5-1"></span>Syllabus

It is important to keep the syllabi from all your classes because you may need them in the future when transferring your credits to another institution. Download them every quarter and keep them in a safe place.

#### <span id="page-5-2"></span>College Calendar

College and high school calendars are different. NSC is on the quarter system and most high schools are on the semester system. Spring breaks are often at different times and NSC does not have a mid-winter break. Keep this in mind as you choose your classes to prevent schedule conflicts.

#### <span id="page-5-3"></span>Enrollment Verification Form

You and your high school counselor will work together to complete the enrollment form. This form will let you know how many credits you're approved to take each quarter and which classes to register for. If you register for additional credits, you may be responsible for paying the tuition. If you register for classes not listed on your form, you will be required to complete a new enrollment verification form.

#### <span id="page-5-4"></span>Free or Reduced Lunch Eligibility

If you or your family are eligible for the free or reduced lunch program at your high school, your class fees will be waived, and you are eligible to participate in the Running Start book loan program. Your high school counselor should indicate your eligibility on your Enrollment Verification Form. Please see the Running Start office if you need to update your eligibility.

# <span id="page-6-0"></span>POLICIES AND PROCEDURES

### <span id="page-6-1"></span>Grade Reports

Final grades are not mailed to students and are only issued at the end of each quarter. You may access your final grades in from the ctcLink Student Homepage under Academic Records. If you would like to know how you are doing in a class before the end of the quarter, check Canvas and talk with your instructor.

#### <span id="page-6-2"></span>Academic Records

Students successfully completing classes through the Running Start program will receive both high school and college credit. At the end of each quarter, NSC will send copies of Running Start students' college transcripts to their high school for placement on their school grade reports. Grades received at NSC will be a part of your permanent high school and college transcript.

### <span id="page-6-3"></span>Access to Student Records

NSC follows federal guidelines concerning access to student records. The Family Educational Rights and Privacy Act (FERPA) helps protect the privacy of student education records. College staff and faculty will not discuss your progress with anyone other than you and your high school counselor without your written permission. This includes parents/guardians, regardless of the student's age or status with regard to parental dependency. More details available at [https://northseattle.edu/enrollment-funding/ferpa.](https://northseattle.edu/enrollment-funding/ferpa)

A consent form to release information is available at [https://northseattle.edu/enrollment](https://northseattle.edu/enrollment-funding/ferpa-release-form)[funding/ferpa-release-form.](https://northseattle.edu/enrollment-funding/ferpa-release-form)

## <span id="page-6-4"></span>Enrolling at Multiple Colleges

Students can enroll in Running Start at multiple colleges, as long as they do not exceed the quarterly credit limit approved by the high school counselor. Students are required to complete a new Enrollment Verification Form for each college they are enrolled in each quarter. If you plan to enroll at multiple colleges, let your Running Start advisor know that you are planning to concurrently enroll at another college so they can ensure you stay within your class credit limit between both colleges.

## <span id="page-6-5"></span>Student Conduct

It is the responsibility of the student to be aware of the Student Conduct Code and participate positively at North Seattle College. Students are expected to maintain high standards of academic and personal honesty and integrity, respect the rights of others, refrain from actions which would interfere with campus functions or endanger the health, safety, welfare, or property of others, and comply with district rules and regulations, as well as civil authority and laws.

For additional information, please review Student Conduct Policy & Procedures at <https://northseattle.edu/sites/default/files/inline-files/Student-Handbook-NSC-22-23.pdf> (pages 48-52).

### <span id="page-7-0"></span>Zero Tolerance for Discrimination and Harassment

Seattle Colleges works to encourage, assist, and facilitate a safe and inclusive environment that is free from harassment and discrimination.

Seattle Colleges recognizes its responsibility for investigation, resolution, implementation of corrective measures, and monitoring the educational environment and workplace to stop, remediate, and prevent discrimination on the basis of race, color, national origin, age, perceived or actual physical or mental disability, pregnancy, genetic information, sex, sexual orientation, gender identity, marital status, creed, religion, honorably discharged veteran or military status, or use of a trained guide dog or service animal.

Seattle Colleges has enacted policies prohibiting discrimination against and/or harassment of members of these protected classes. Any individual found to be in violation of these policies will be subject to disciplinary action up to and including dismissal from the college or from employment. Additional information and resources for reporting available at: [https://www.seattlecolleges.edu/administration/human-resources/discrimination-and](https://www.seattlecolleges.edu/administration/human-resources/discrimination-and-harassment-statement/reportingclaim-forms)[harassment-statement/reportingclaim-forms.](https://www.seattlecolleges.edu/administration/human-resources/discrimination-and-harassment-statement/reportingclaim-forms)

#### <span id="page-7-1"></span>Title IX

Title IX is part of the Education Amendments of 1972 and is enforced by the U.S. Department of Education. This federal law prohibits discrimination on the basis of sex in education programs or activities operated by recipients of federal financial assistance.

Title IX is necessary to create a safe and inclusive environment on all college campuses. We need Title IX to protect all people that are part of Seattle Colleges from incidents of sex-based discrimination, harassment, including sexual violence relationship violence and abuse.

Seattle Colleges offers campus community professional staff, resources, training, and policies that help create a safe environment, both on campus and off. Additional information and recourses are available at: [https://www.seattlecolleges.edu/administration/human](https://www.seattlecolleges.edu/administration/human-resources/title-ix-sexual-misconduct-and-gender-based-incidents/about-title-ix)[resources/title-ix-sexual-misconduct-and-gender-based-incidents/about-title-ix.](https://www.seattlecolleges.edu/administration/human-resources/title-ix-sexual-misconduct-and-gender-based-incidents/about-title-ix)

## <span id="page-8-0"></span>STEPS TO ENROLL

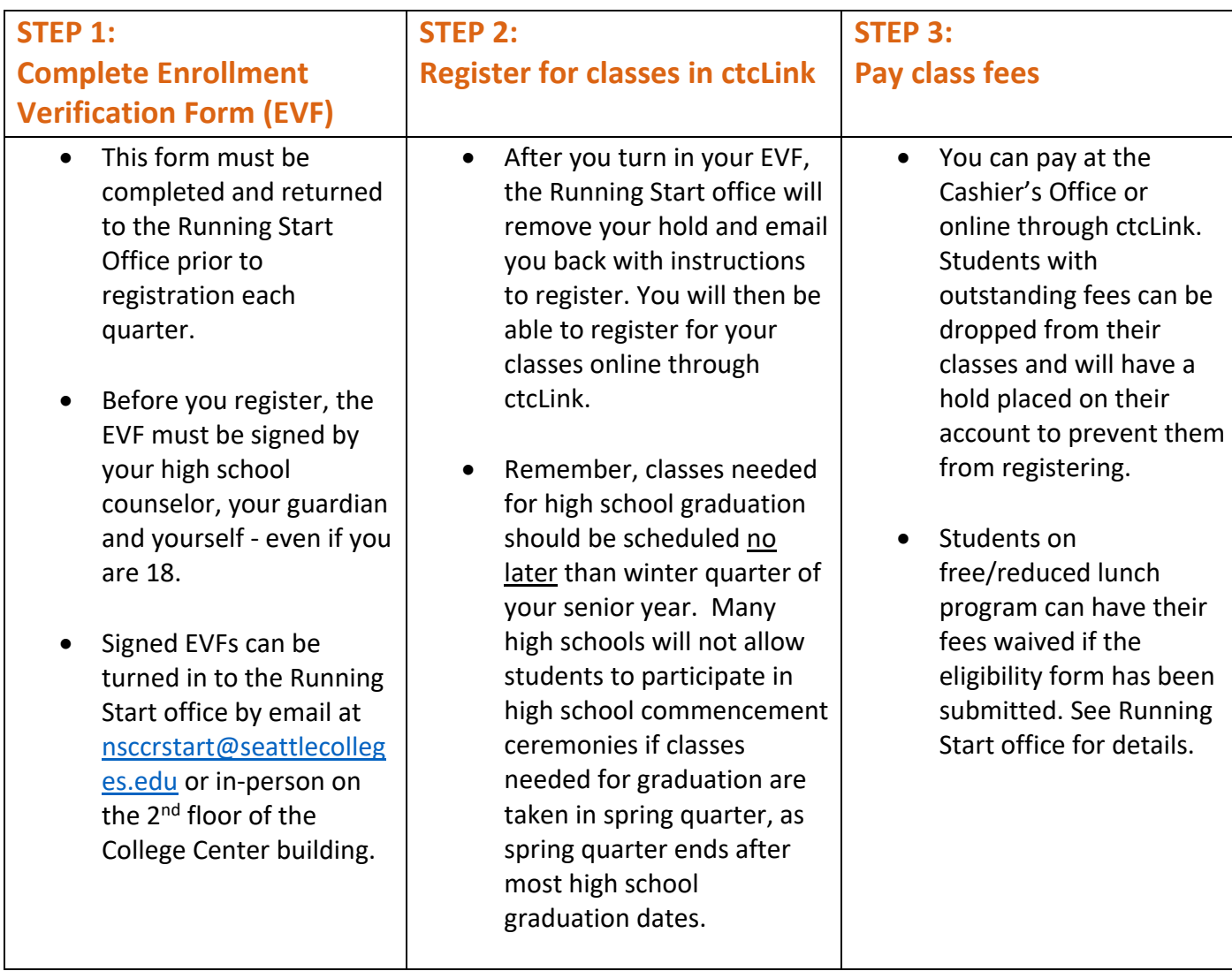

## <span id="page-8-1"></span>Running Start Hold

All Running Start students have a "hold" on their account until they submit a completed Enrollment Verification Form. This "hold" is put back in place after a student registers. If you need the Running Start hold lifted to make changes after your initial registration, contact a Running Start advisor.

#### <span id="page-8-2"></span>Waitlist Process

If you're on a waitlist for a class, you will automatically move up the waitlist as space becomes available. This automatic process stops on the second day of the quarter, at which point you'll need to contact the instructor to get permission to add the class. Enrollment Services publishes dates regarding waitlist closures each year[: https://northseattle.edu/calendars/enrollment](https://northseattle.edu/calendars/enrollment-services-important-dates)[services-important-dates](https://northseattle.edu/calendars/enrollment-services-important-dates)

## <span id="page-9-0"></span>Changing Class Schedule

Through the second day of the quarter, students can change their schedule online in ctcLink. On the third day of the quarter, waitlist will close and permission numbers are no longer active. To add a class, instructor permission is required. Students should contact instructors by email and can find contact information at [https://people.seattlecolleges.edu/.](https://people.seattlecolleges.edu/) The tenth day of the quarter is the last day to add any classes or drop a class without a "W" on your transcript.

## <span id="page-9-1"></span>Finding Your Class

#### <span id="page-9-2"></span>In-person Classes

The following steps will help you locate your classroom:

- **Which Building?** Determine which building your class is in by looking at the two-letter building abbreviation. For example, if your class is in CC 3455, it is in the College Center Building. At the bottom of the page are abbreviations for all campus buildings.
- **Which Floor?** The first digit of the room number indicates the floor. CC 3455 means your class is on the third floor of the College Center Building. If your room number is CC 2455, your class will be on the second floor.
- **Which side of the building?** The second digit of the room number determines this. If the number is even, your class is on the east side of the building, facing the freeway. If the number is odd, your class is on the west side of the building facing away from the freeway. For CC 3455, your class will be on the third floor of the College Center Building, on the east side facing the freeway.
- **What's next?** Determine your door location. These are the last two digits of the room number. CC 3455 means your class is on the east side of the third floor of the College Center Building, door number 55. Room numbers progress from north to south. Lower room numbers are located on the north part of buildings and higher room numbers are located on the south part of buildings.
- Take a walk around campus and locate your classrooms before the quarter begins.

#### *Building Abbreviations:*

*AS = Arts and Sciences Building CC = College Center Building HSSR = Health Sciences & Student Resources IB = Instructional Building LB = Library Building WC = Wellness Center ED = Dr. Peter C. Ku Education Building*

#### *Figure 1: Campus Map*

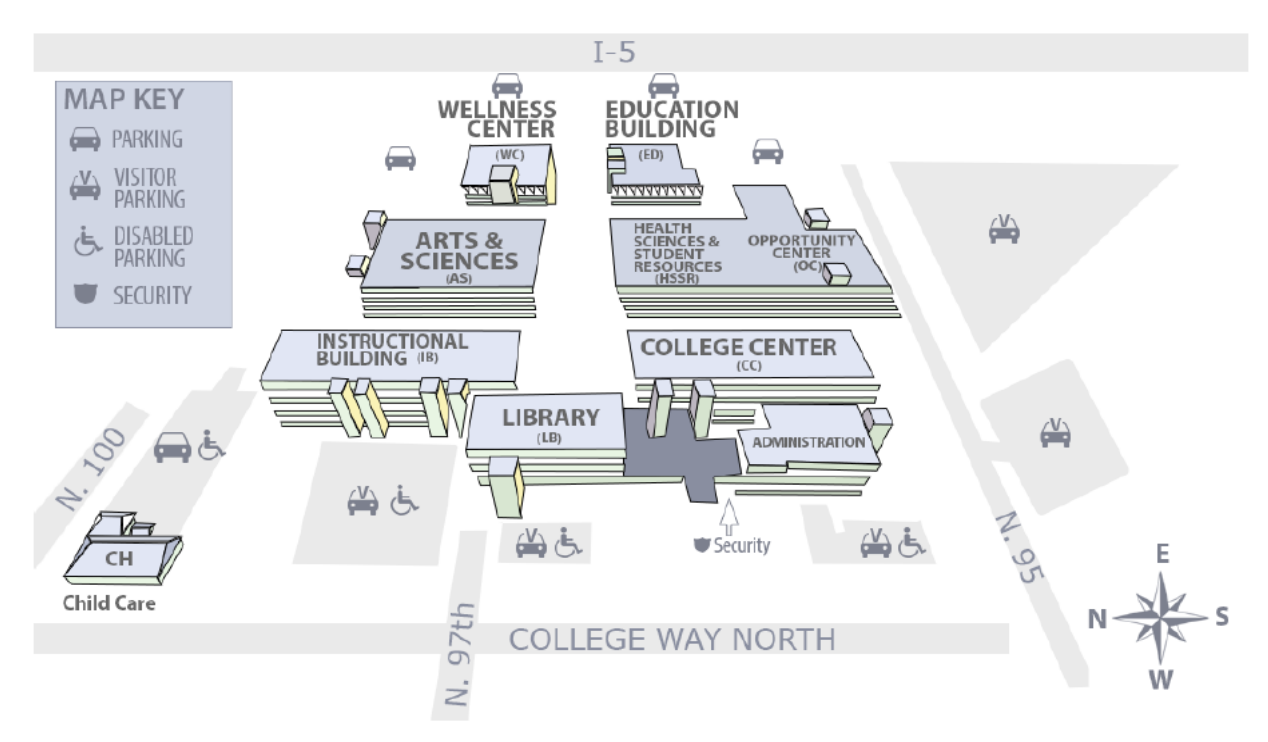

#### <span id="page-10-0"></span>Online and Virtual Classes

Online classes are asynchronous, fully remote classes with no live instruction time. There are no specific dates or times that these classes occur, however students are responsible for participating in the class's online environment daily.

Virtual classes are fully remote, synchronous classes with live scheduled video meetings. There are specific dates and times listed in the class schedule and students must be available for the live video instruction.

Students should login to their online and virtual classes on the first day of the quarter, or they may be dropped for non-participation.

# <span id="page-11-0"></span>TUITION, FEES, AND OTHER EXPENSES

## <span id="page-11-1"></span>Tuition and Fees

Tuition is free for Running Start students for a maximum of 1.4 FTEs between your high school and college. The fees apply to credits in college-level courses (which are numbered 100 or higher). Your school district pays the tuition. You are responsible to pay for fees of all classes, tuition for pre-college courses (numbering below 100) or credits in excess of 1.4 FTEs per quarter. If you have turned in your fee waiver form, your fees will be waived.

**You can pay for your fees** online by logging into the ctcLink Student Homepage and clicking Financial Account. To pay inperson, visit the Cashier on the 2<sup>nd</sup> floor of the College Center.

Please be aware that Running Start classes will be counted towards your maximum Financial Aid funding.

## <span id="page-11-2"></span>Buying Books

Students are responsible for purchasing textbooks and any other required materials for class. Books may be purchased at the NSC Bookstore. Keep books in pristine condition with the receipt so that they may be returned to the bookstore in case the instructor makes changes, or you change your class. Textbooks can be expensive. Used textbooks save students a considerable amount of money. Used textbooks sell first and fast, so purchase your books early.

Students eligible for the free or reduced lunch program at their high school may be able to borrow their books from the Running Start Office. You should receive an email from the Running Start Office prior to the quarter starting with textbook pickup information.

## <span id="page-11-3"></span>**Transportation**

You are responsible for your own transportation to and from NSC. Several bus routes and the light rail serve NSC. Parking permits are required for parking on campus and may be purchased online at [https://northseattle.edu/parking](https://northseattle.edu/parking-transportation/students)[transportation/students.](https://northseattle.edu/parking-transportation/students)

# Photo ID Card

NSC photo I.D. is required to use the library and the Wellness Center. You can purchase your ID from the Cashier in the College center building on the 2<sup>nd</sup> floor.

## Wellness Center

Students enrolled in a physical education course (PEC) may access the Wellness Center for their class. Student membership is paid as part of your mandatory class fees. The Wellness Center offers a fully equipped strength and conditioning center, indoor running track, and a gymnasium for basketball, volleyball, badminton, and pickle ball. Dropin classes are available for aerobics, yoga, and more.

## <span id="page-12-0"></span>**GRADES**

Grades are not mailed home. Quarterly grades will be available 7-10 days after the official last day of the quarter. You may access your grades online via ctcLink. Please note that grades listed in Canvas are intended only as progress reports throughout the quarter and are NOT your final grade for the course.

The Running Start office will automatically send your transcript each quarter to the high school. Grades will be recorded on both your high school and permanent college transcript.

You are creating a college transcript that will follow you for the rest of your life. Most universities and graduate schools require that you submit transcripts from all colleges that you have previously attended when you apply for admission.

### <span id="page-12-1"></span>Numerical Grading System

NSC uses a numerical grading system. Grades may be considered equivalent to letter grades as follows:

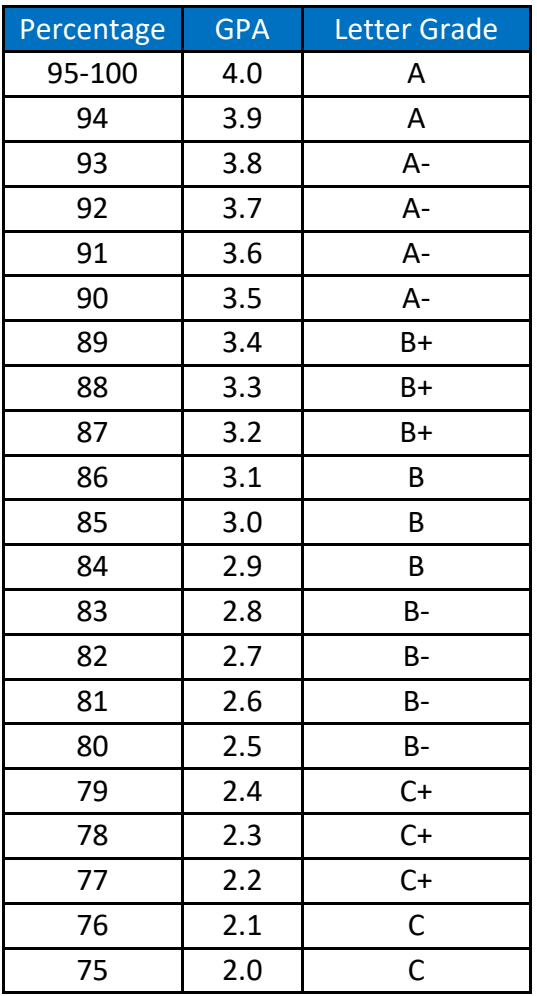

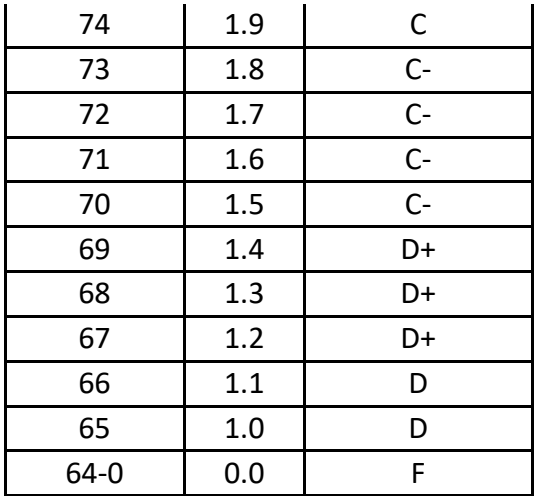

Students who do not successfully complete a course, and do not officially withdraw from the course, will receive a 0.0 (failing grade). This means that you do not receive credit for the course, and it will not count toward your high school graduation requirements. A 0.0 grade will affect both your high school and college GPA.

High school counselors determine how college grades will appear on high school transcripts.

### <span id="page-13-0"></span>Other Grading Options

- **W - Official Withdrawal**
	- o If you choose to take an official withdrawal from a class, a "W" will appear on your transcript.
	- $\circ$  A "W" does not affect your grade point average at North Seattle College. After a "W" is issued, the course may be repeated no more than one time.
- **NC - No Credit**
	- o The no credit "NC" option can only be obtained by instructor approval.
	- $\circ$  If your instructor issues you a no credit, a "NC" will appear on your transcript.
	- $\circ$  A "NC" does not affect your grade point average at North. After a "NC" is issued, the course may be repeated no more than one (1) time. Some universities may see this as a 0.0 grade.

#### • **I - Incomplete (rarely given)**

- $\circ$  The incomplete "I" option can only be obtained by instructor approval. An "I" is an agreement with your instructor that you will finish the work required of the class after the quarter ends, but within a specified amount of time. Be aware that some teachers will give an incomplete only in cases of illness or family emergency.
- o An incomplete must be completed no later than the end of the next quarter, not including summer quarter.
- **Audit** 
	- o Running Start students are NOT eligible to audit classes and is not available as a grading option.

### <span id="page-14-0"></span>Dropping Courses/Withdrawal Policies

If you choose to stop attending a class, you must officially withdraw (drop) from it or risk earning a failing grade (0.0). Here are some suggestions to follow before you decide to withdraw from (drop) a class:

- Discuss your concerns with your instructor.
- Discuss your decision to drop courses with your parents/guardians and high school counselor.
- Be aware of your high school graduation requirements. If you are dropping a class required for graduation, make sure you have a plan to complete that requirement.
- Consider how withdrawing will affect your transcript.
- Consider future Financial Aid implications.

**You must contact a Running Start advisor before dropping a class.** The Running Start hold will prevent students from withdrawing from a class online. Contact a Running Start advisor as soon as possible if you are considering dropping a class.

#### <span id="page-14-1"></span>Timeline for Dropping/Withdrawing

#### <span id="page-14-2"></span>First 2 weeks of the quarter:

If you withdraw during the first two weeks of the quarter, no record of the class will appear on your transcript**.** If you withdraw from a course, you will not receive credit for the course.

#### <span id="page-14-3"></span>Weeks 3-8 of the quarter:

From the 3rd to the 8th week of the quarter, you may withdraw from the course and receive a "W" on your transcript. This will not affect your GPA and no credit will be earned.

#### <span id="page-14-4"></span>After the  $8^{\text{th}}$  week:

It is not possible to withdraw from classes after the  $8<sup>th</sup>$  week of the quarter. If you are not attending your class or can't attend class after the 8<sup>th</sup> week, please meet with a Running Start advisor to discuss options.

Having "W's" on your transcript may impact your acceptance at some four-year universities and your chances of receiving financial aid. If you are thinking about withdrawing from a class, discuss it with your high school counselor, parents/guardians and a Running Start advisor.

If you stop attending a course, you must officially withdraw from the course. Failure to officially withdraw may result in a 0.0 (failing grade) being assigned at the end of the quarter.

# <span id="page-15-0"></span>ACADEMIC PROGRESS

## <span id="page-15-1"></span>Student Progress Policy

Running Start students must adhere to NSC's Academic Standards Policy and obtain a minimum 2.0 GPA each quarter.

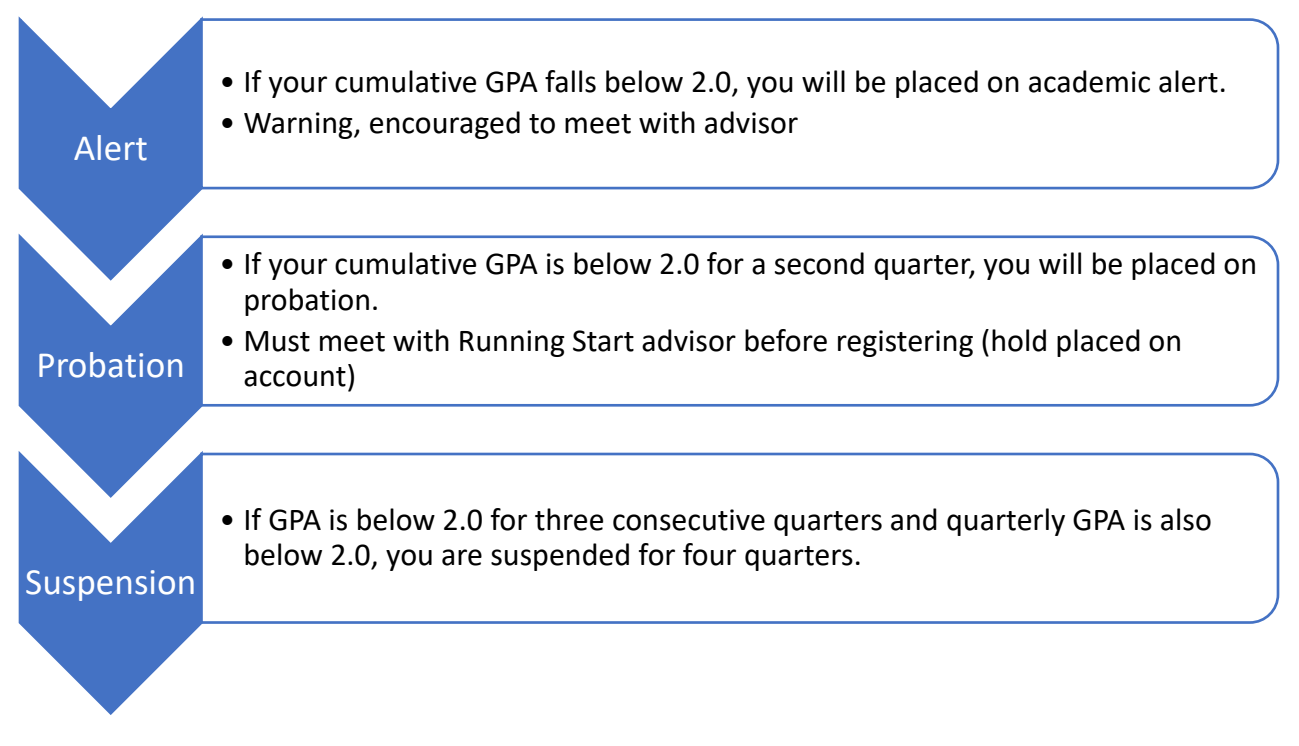

See<https://northseattle.edu/advising/academic-student-progress> for more details on Academic Student Progress.

# <span id="page-16-0"></span>MOVING ON TO A FOUR-YEAR COLLEGE

## <span id="page-16-1"></span>Transferability of Running Start Credits

Most public and private colleges and universities in Washington State will accept college-level academic Running Start credits. Students should check with out-of-state and private colleges/universities regarding transferability of Running Start credits.

Running Start students will apply to colleges and universities as first-year or freshman students, and are required to complete all application requirements as other first-year applicants.

## <span id="page-16-2"></span>Explore college majors and begin preparation

Use your Running Start coursework wisely and prepare as much as possible for potential college majors. Preparation is especially important if you plan to pursue a major that requires many prerequisite courses such as engineering or business.

Explore requirements for majors at the college or university you plan to attend by searching their website, contacting admissions staff, and working with your Running Start advisors.

Resources to explore college majors and requirements:

- **NSC College Transfer page:<https://northseattle.edu/programs/college-transfer>**
	- o Links to websites of most colleges and universities in Washington state as well as their course equivalency guides and specific admission requirements.
- **NSC Counseling**: **<https://northseattle.edu/counseling>**
	- $\circ$  One-on-one career counseling, career testing, and major exploration workshops
- **NSC Career Services: <https://northseattle.edu/career-services>**
	- o Computer-based career exploration software and other resources to help with a job search.

## <span id="page-16-3"></span>**Transcripts**

Colleges and universities often require students to submit official transcripts from all colleges they have attended with applications. You will also need to provide an official transcript from NSC to have your credits transferred to the college or university.

Students are responsible for ordering and paying for official transcripts from North Seattle College. Instructions to order online here:<https://northseattle.edu/transcripts>

**Running Start advisors cannot provide official transcripts.** Official transcripts bear the Registrar's signature and college seal.

Unofficial transcripts are free and are available for students in ctcLink. Unofficial transcripts have neither the college seal nor an official signature.

# <span id="page-17-0"></span>ONLINE PLATFORMS

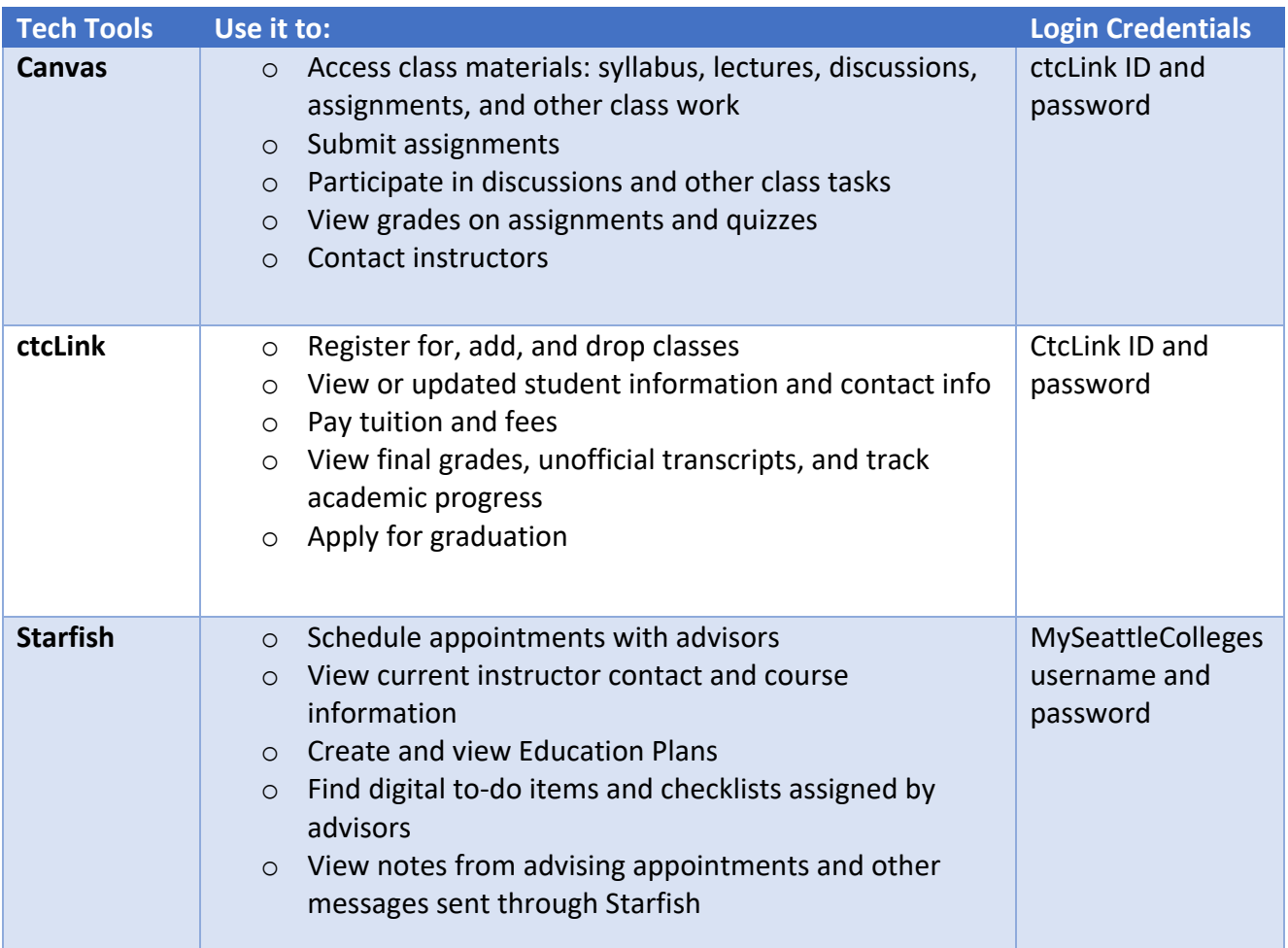

#### <span id="page-17-1"></span>MySeattle Colleges Account Set-up

Student are expected to setup their MySeattleColleges account and check their inbox on a regular basis. Communication from the Running Start staff will be sent to your MySeattleColleges email address.

- 1. Go to<https://tools.seattlecolleges.edu/home>
- 2. Select the "Create/Reset My Password" button

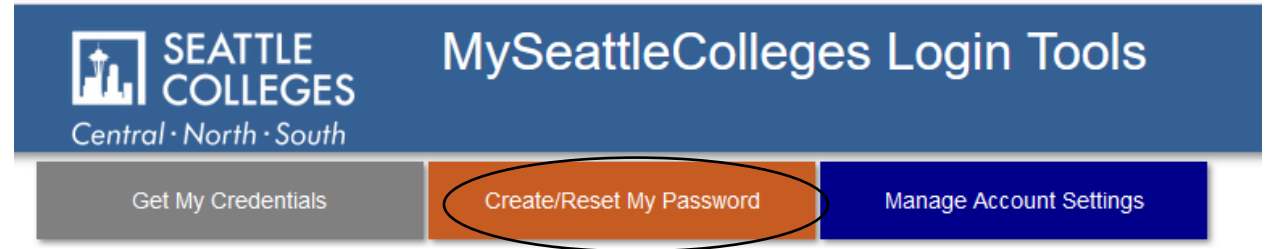

- 3. Enter your ctcLink ID number
- 4. Enter your ctcLink password
- 5. Enter your desired password in both boxes (must match and follow the requirements listed below)
- 6. Check the "I'm not a robot" box
- 7. Click "Reset Password" button
- 8. When your MySeattleColleges login password is successfully changed, a box will appear that shows your campus computer and wi-fi login and email address.
- 9. You may need to wait 10 minutes for your passwords to sync. Once you are able to login to your MySeattleColleges Outlook, you may choose to have your emails forwarded to a personal email address if you prefer.

#### **Create/Reset My Password**

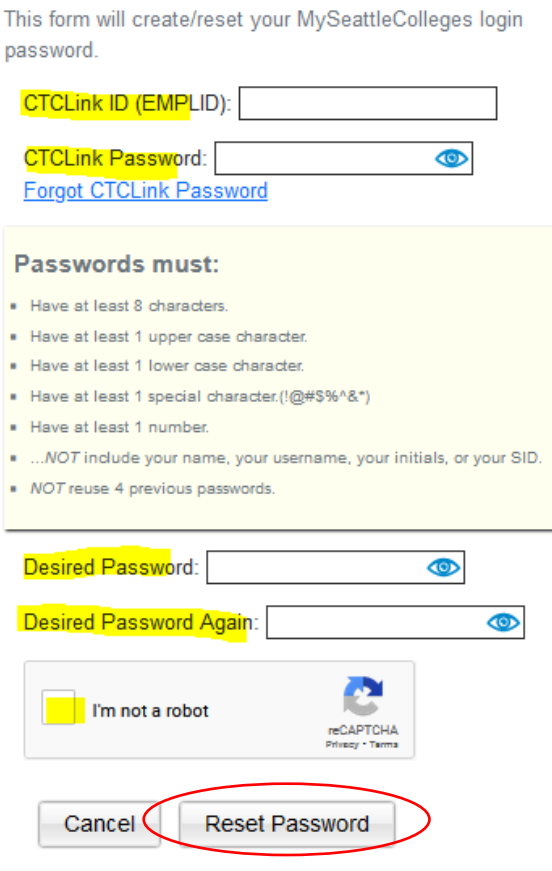

## <span id="page-19-0"></span>RESOURCES & SUPPORT SERVICES

- **Advising**
	- o <https://northseattle.edu/advising> | (206) 934-3658
	- o Location: CC2346A, 2<sup>nd</sup> Floor of College Center Building
	- o Get information on academic advising, university major requirements, upcoming transfer events, and develop an educational plan.

#### • **Bookstore**

- o <https://www.bkstr.com/northseattlestore/home> | (206) 934-4678
- $\circ$  Location: IB1331, 1<sup>st</sup> floor of Instruction Building.
- o Purchase required textbooks and other supplies.
- **Career Services** 
	- o <https://northseattle.edu/career-services> | (206) 934-6074
	- o Location: OCE&E Building
	- $\circ$  Provides resources, tools, and training in all areas of career development and exploration.
- **Cashier's Office** 
	- o <https://northseattle.edu/tuition-and-fees/cashiers-office> |
	- Location: CC2455D, 2<sup>nd</sup> Floor of College Center Building
	- $\circ$  Pay any tuition and fees, student ID cards, testing fees, and other charges.

#### • **Computer Labs**

- o <https://northseattle.edu/title-iii/student-computer-lab-it-helpdesk> | (206) 934- 3671
- o Location: College Center 1353A (North of temporary library, across from Veterans' Lounge)

All students have access to the computer labs, with a valid Seattle Colleges login. These labs have a wide variety of software that is used in various campus courses and are open for walk-ins.

#### • **Counseling**

- o <https://northseattle.edu/counseling> | (206) 934-3676
- Location: CC 2346A, 2<sup>nd</sup> Floor of College Center Building
- $\circ$  Provides guidance in choosing a career or a college major as well as assistance in developing your educational and emotional/social skills.
- **Disability Services**
	- o <https://northseattle.edu/disability-services> | (206) 934-3697
	- o Location: CC 2346A, 2nd Floor of College Center Building
- $\circ$  Provides services and assistance to meet the needs of students with learning or physical disabilities, including temporarily disabled students.
- **Equity, Diversity & Inclusion**
	- o <https://northseattle.edu/equity-diversity-inclusion>
	- o Location of Equity & Welcome Center: CC1151, 1<sup>st</sup> Floor of College Center Building
	- $\circ$  Provides helpful resources for students, faculty, staff, and community that will inform our ongoing quest for racial equity and create a sense of belonging for all.

#### • **Financial Aid Office**

- o <https://northseattle.edu/financial-aid> | (206) 934-3688
- o Location: CC2448, College Center Building, 2nd Floor
- o Graduating seniors who want to apply for financial aid can find the Free Application for Federal Student Aid (FAFSA) and other required forms here.
- **Student Leadership and Multicultural Programs**
	- o [https://northseattle.edu/student-life/student-leadership-and-multicultural](https://northseattle.edu/student-life/student-leadership-and-multicultural-programs)[programs](https://northseattle.edu/student-life/student-leadership-and-multicultural-programs)
	- o Location: CC1446
	- $\circ$  Engages students and the campus community in meaningful advocacy and programming designed to increase equity, diversity, and inclusion.

#### • **Tutoring**

- o <https://northseattle.edu/tutoring>
- o Location: Student Learning Center located in HS1636B
- o Student Learning Center tutoring services are offered free to all students and is available in-person and online for drop-in tutoring. Tutoring is available for a wide variety of subject including math, science, writing, world language, and more. See webpage for specific hours.
- **Safety & Security**
	- o <https://northseattle.edu/safety> | (206) 934-3636
	- $\circ$  Location: CC1252, 1<sup>st</sup> floor of College Center Building
	- $\circ$  Resources for first aid, security escorts, vehicle assistance and lost and found. Where to go concerning your safety and security concerns at NSC.

# <span id="page-21-0"></span>REGISTERING FOR CLASSES IN CTCLINK

Step 1: Begin at **<https://northseattle.edu/students>**

Step 2: Click the "Class Schedule" icon

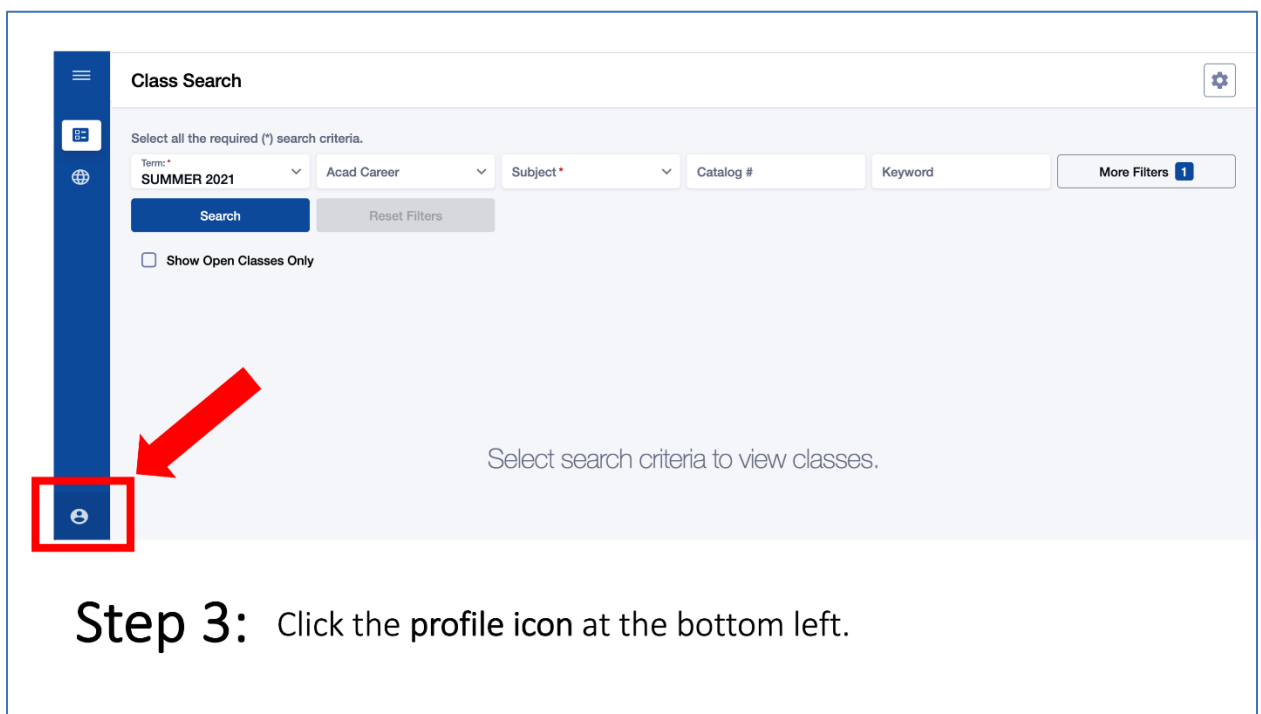

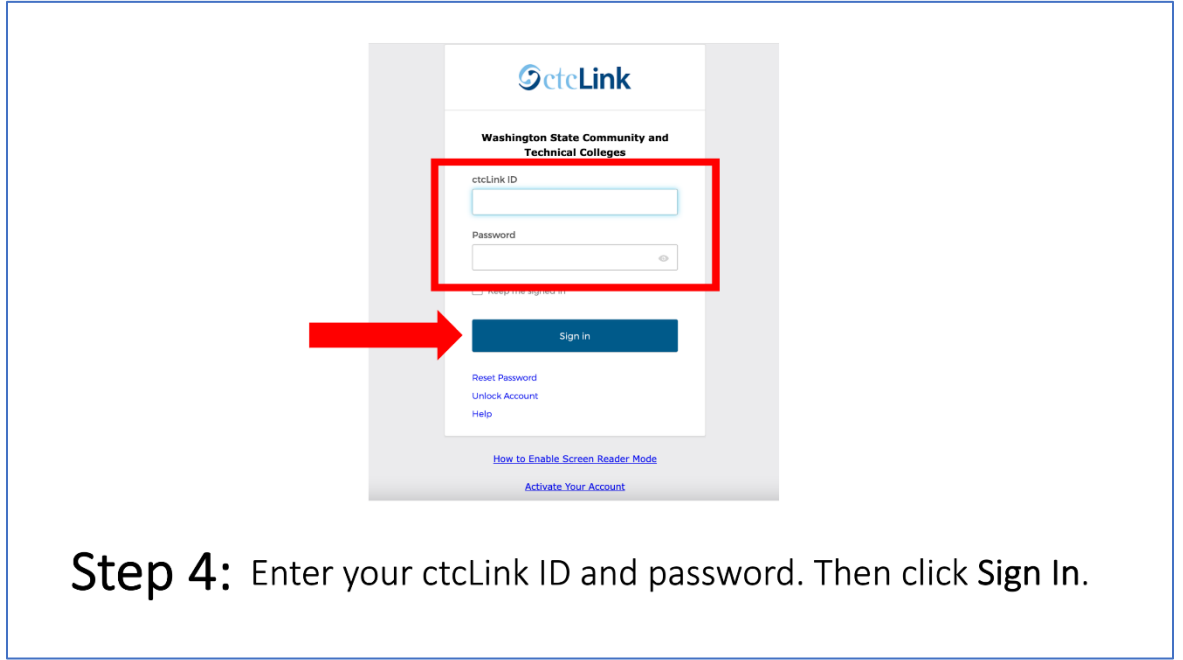

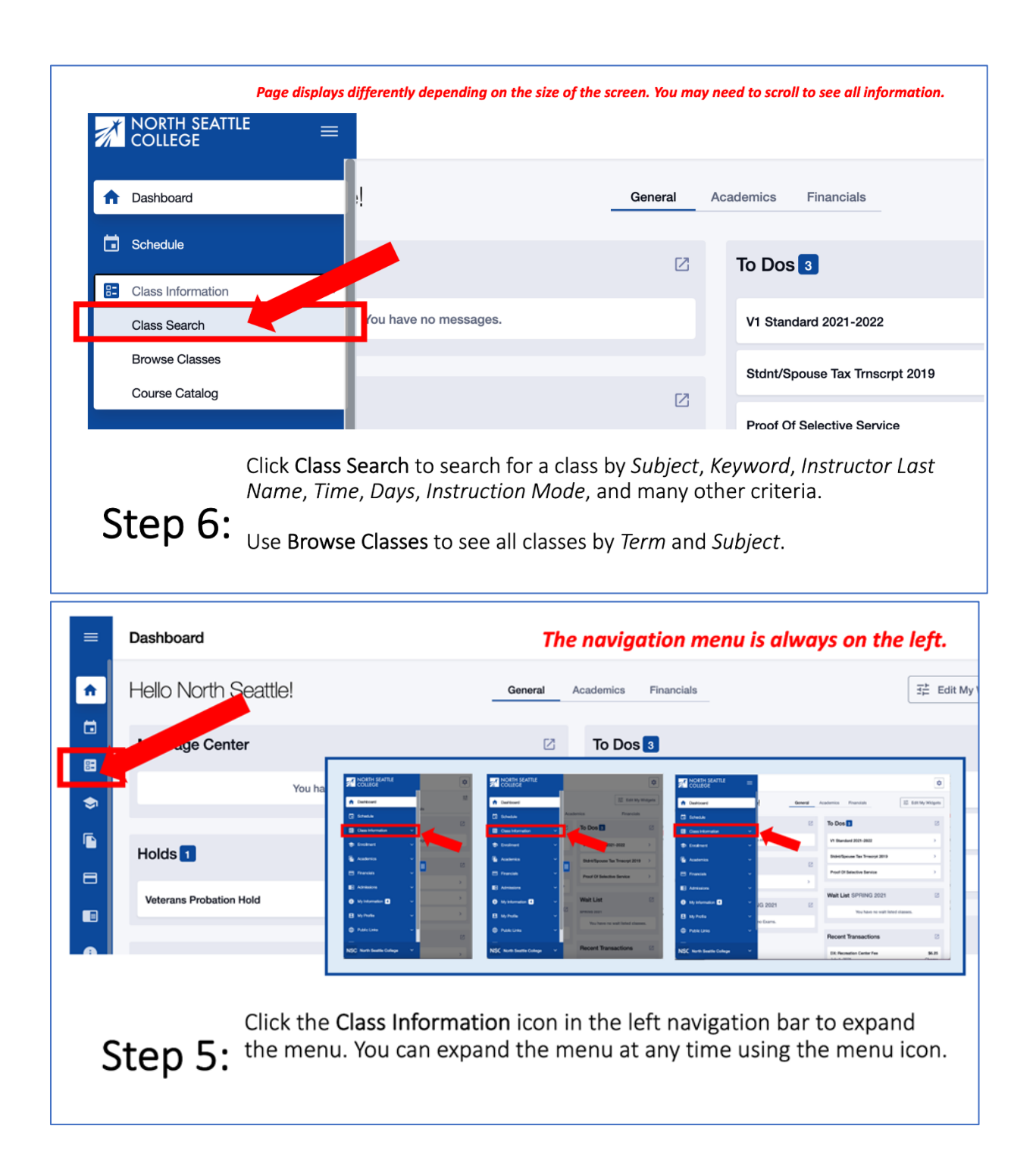

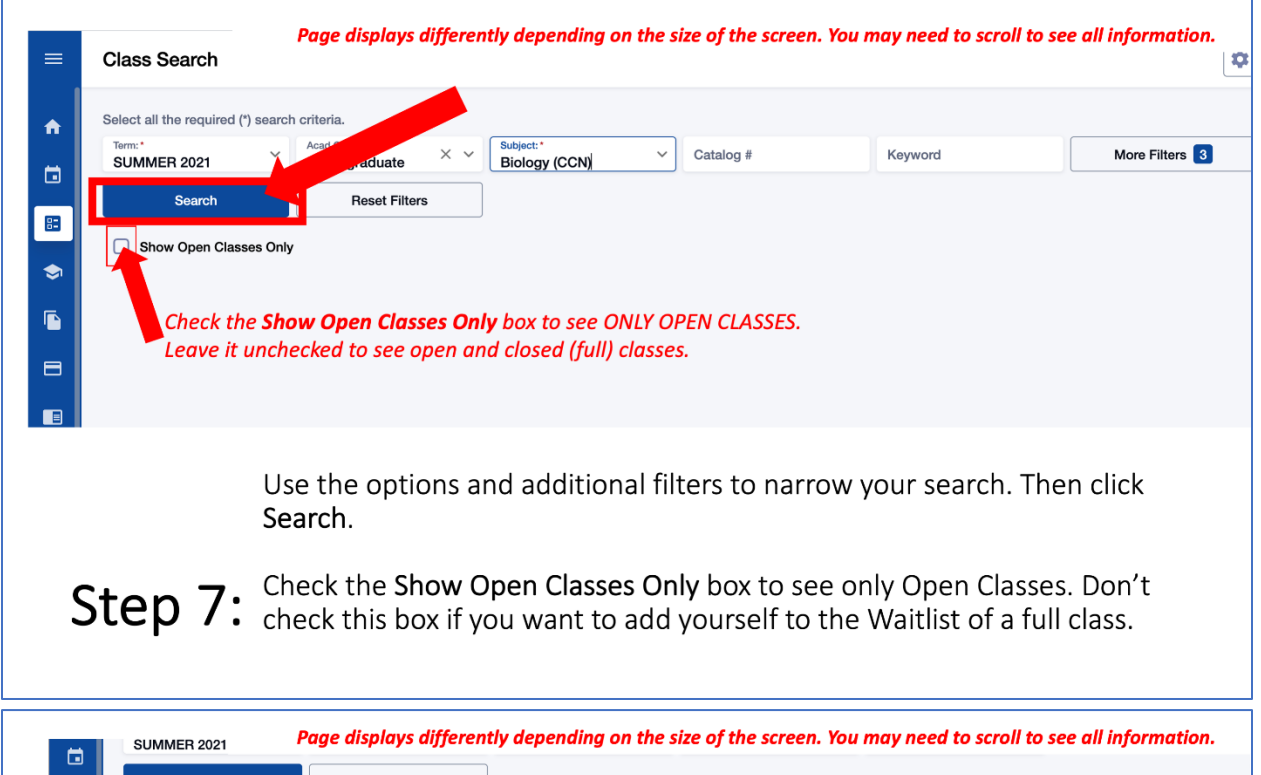

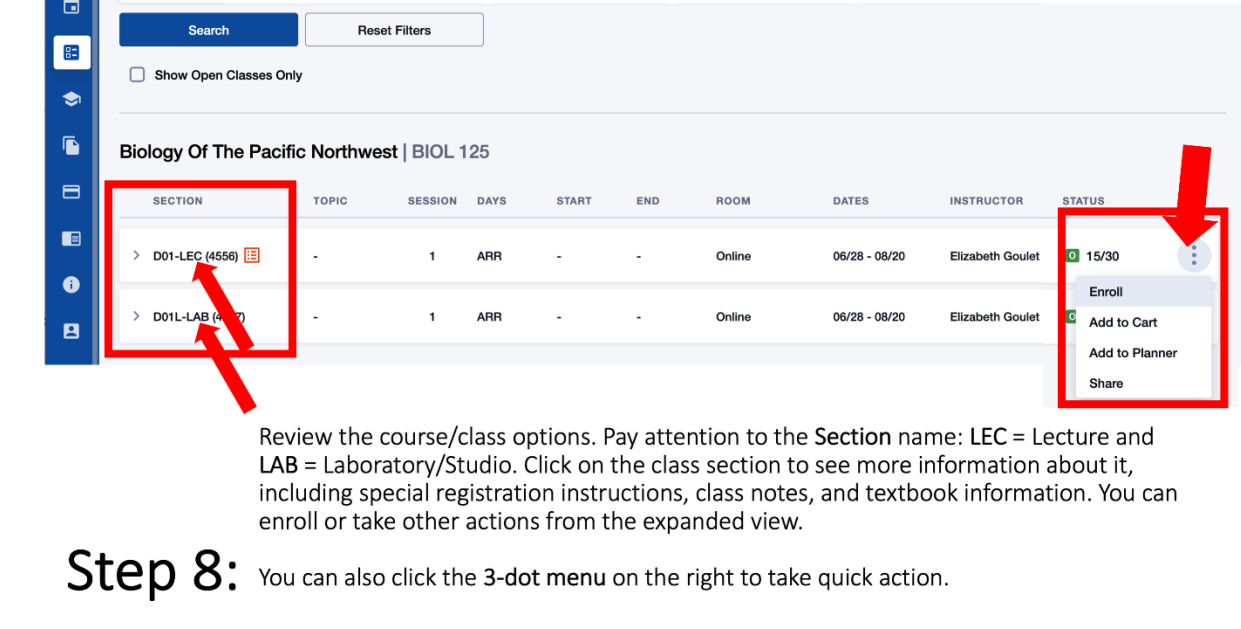

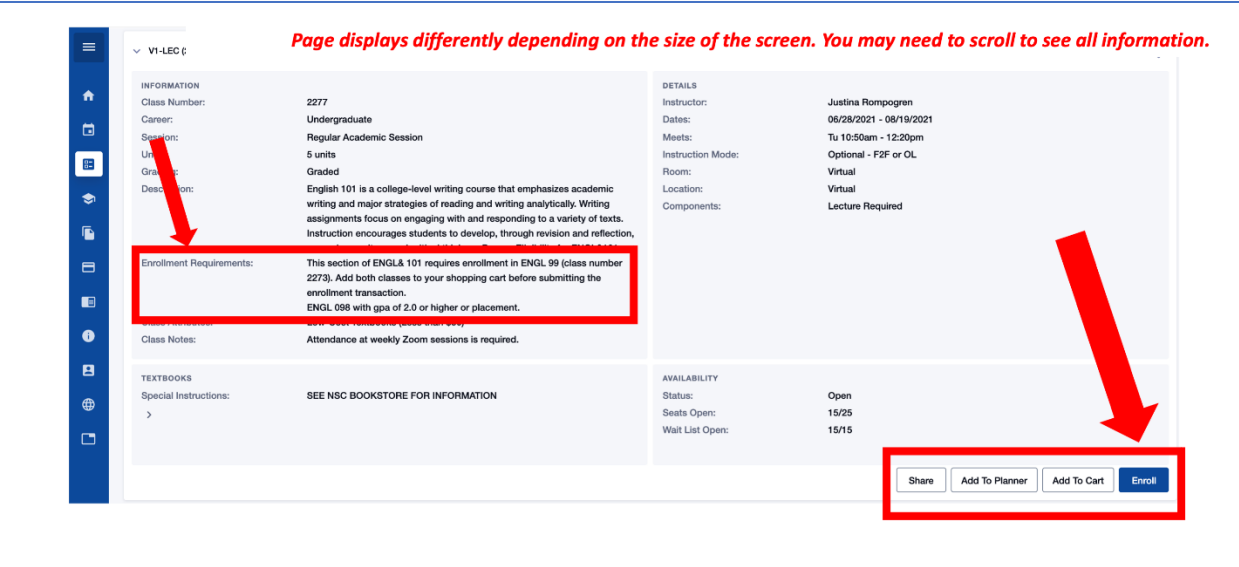

Review the Enrollment Requirements. Some classes require you to enroll in two courses at Step 9: the same time. If so, put both classes in your *Shopping Cart* (click Add to Cart) and go to

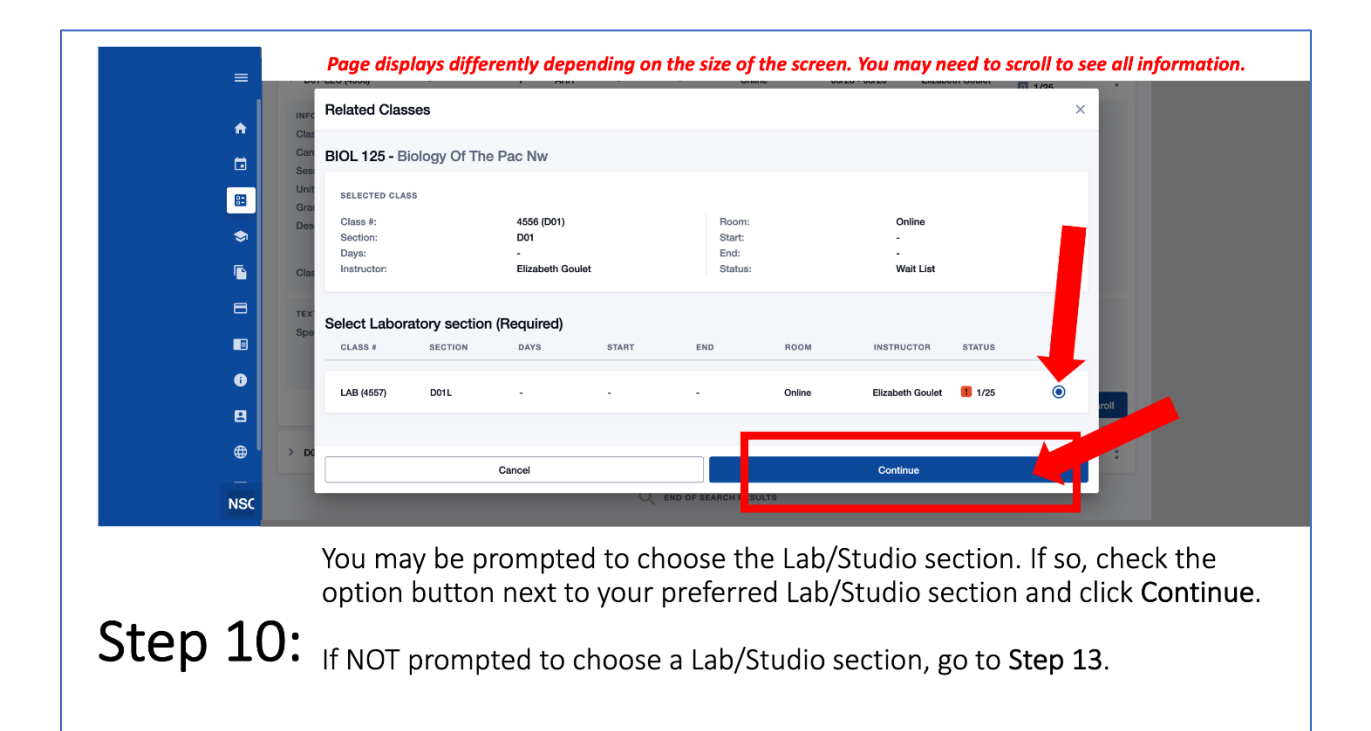

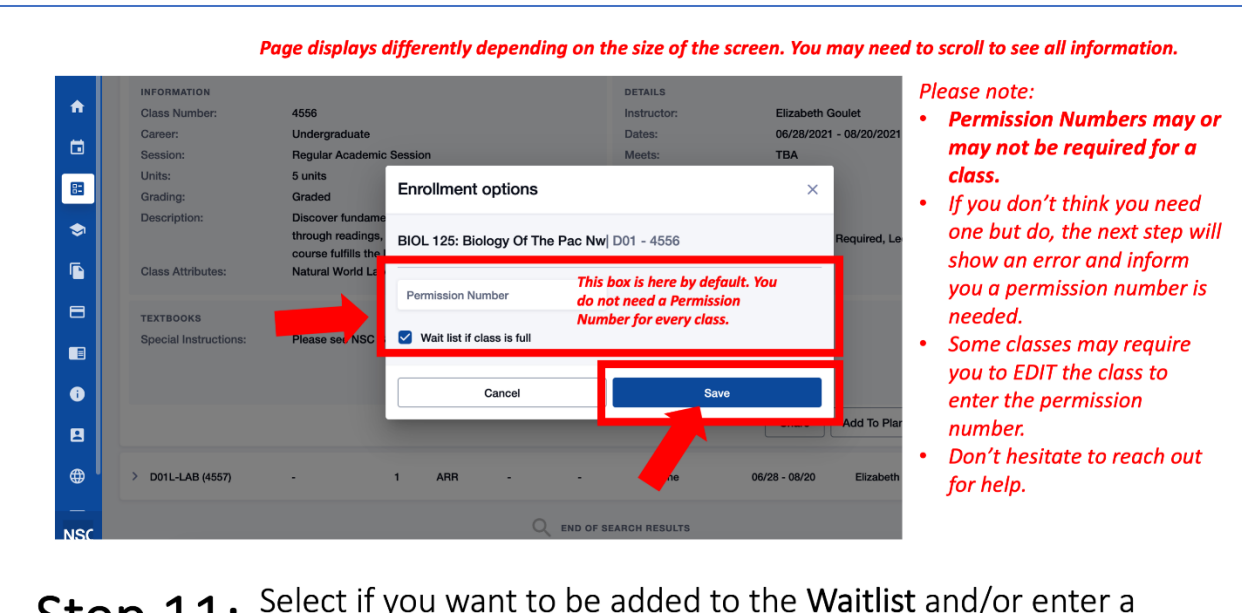

Step 11: Permission Number if required. Then click Save.

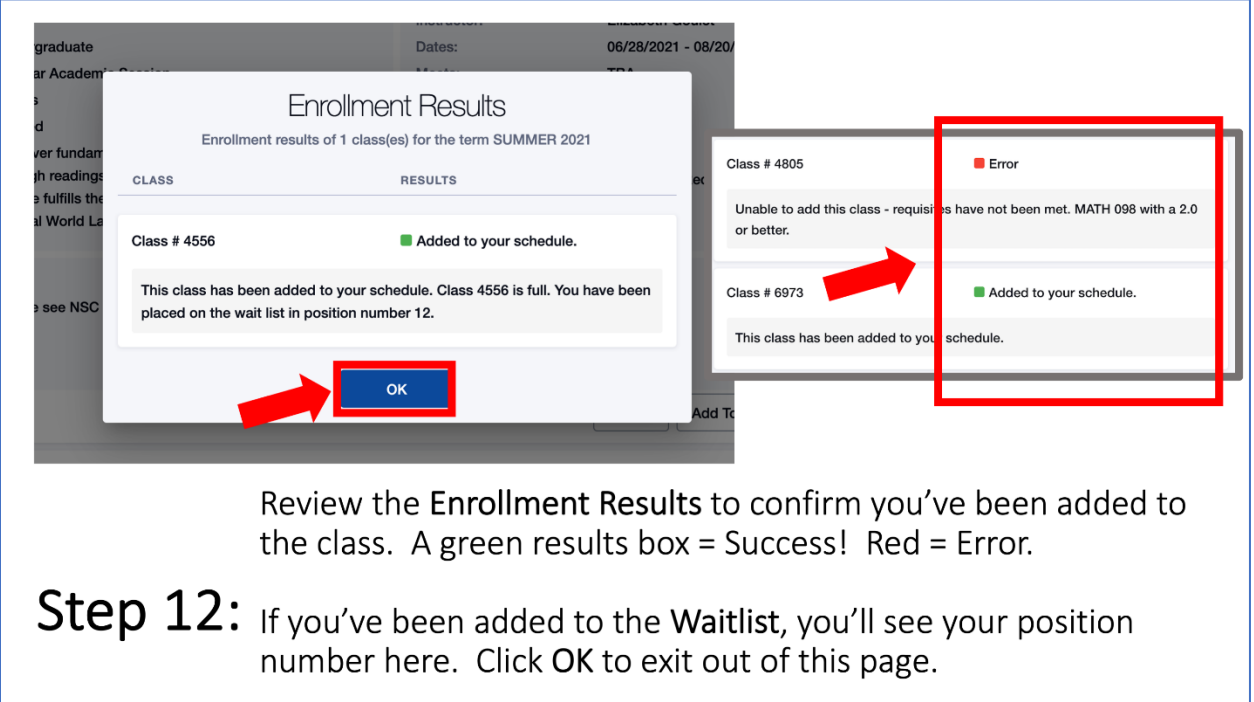

## <span id="page-26-0"></span>VIEW YOUR CLASS SCHEDULE

Step 1: Begin at **<https://northseattle.edu/students>**

## Step 2: Click the "Class Schedule" icon

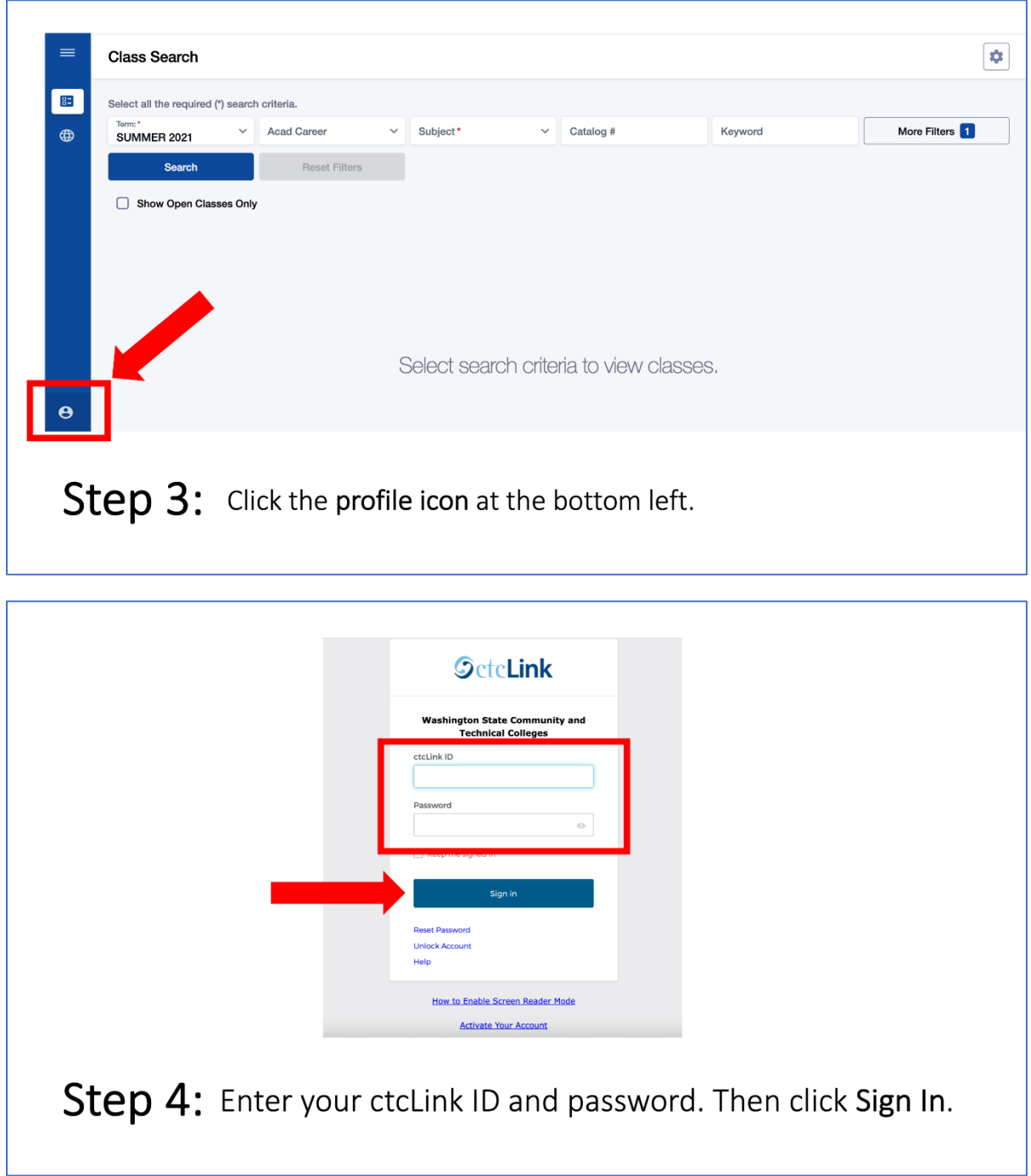

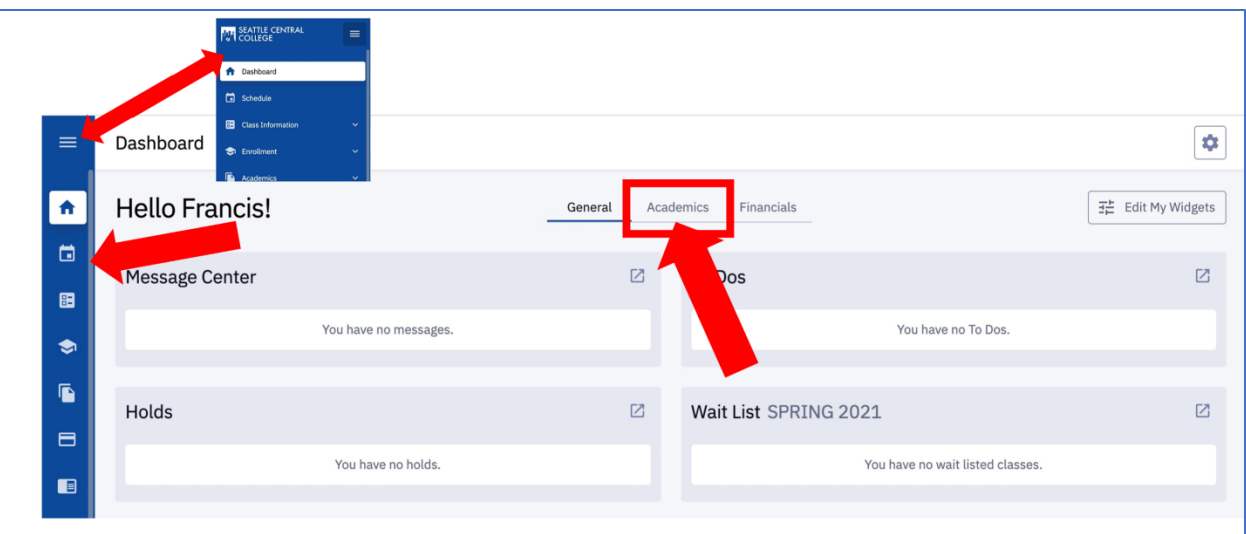

Click the Academics tab on the Dashboard. You can also click the Step 5: Calendar icon on the left navigation bar. To expand the menu,

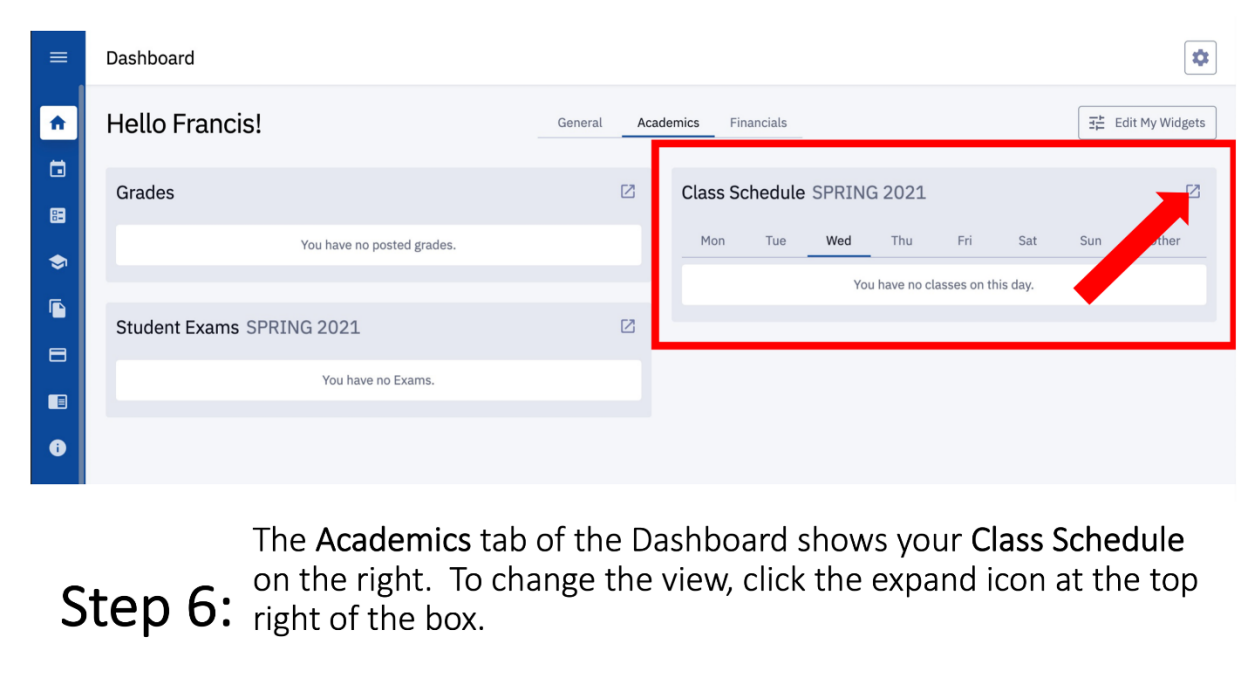

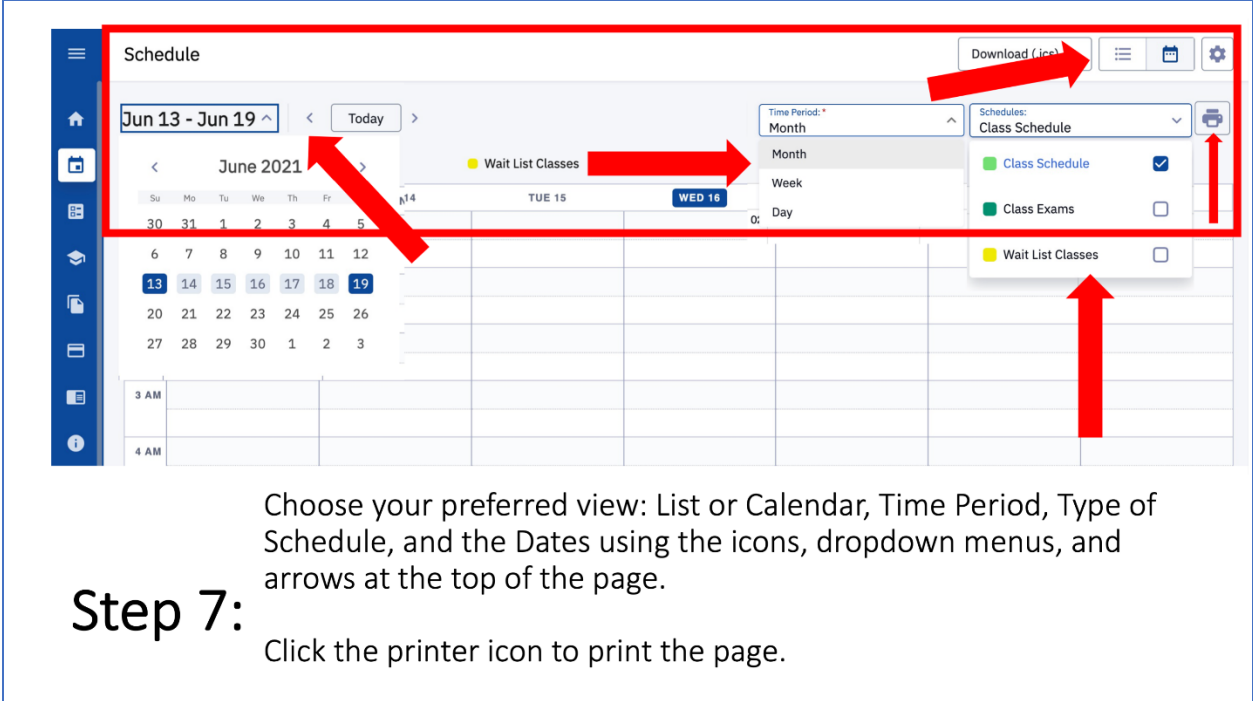